# 2024 Election Outreach Toolkit

# For Overseas Citizens Voting Absentee

# **Instructions**

This outreach toolkit can support your organization in its efforts to help U.S. citizens overseas vote absentee in the 2024 elections — from anywhere in the world.

You're welcome to **customize and publish the following shared content on digital channels** in order to reach U.S. citizens living overseas.

Available content includes:

- Shareable graphics and template short-form posts for social media (Facebook, Instagram, LinkedIn, Twitter (X), etc.)
- Long-form post content for a blog, message board or LinkedIn
- Blurb content for e-newsletter or website
- Info Sheets
- Infographic

U.S. citizens overseas need extra time to register to vote absentee. There are three elections in 2024, so it's never too early to share this information. For the General Election on November 5, 2024, it's best to share by mid-July so voters have time to register and request a ballot by August 1, 2024 (though state deadlines may be later).

The images in this document are for reference. Full-size image and video files are available here.

Get more shareable content from FVAP here.

# **Table of Contents**

| Social | l Media Posts                                                                  | 3     |
|--------|--------------------------------------------------------------------------------|-------|
| 1.     | Post Theme #1: Two Easy Steps                                                  | 3     |
| 2.     | Post Theme #2: This is Voting                                                  | 4     |
| 3.     | Post Theme #3: Semester at Sea - Steps for Successfully Voting While on a Ship | 5     |
| 4.     | Post Theme #4: Frequently Asked Questions from U.S. Students Studying Abroad   | 6     |
| 5.     | Post Theme #5: Vote While Teaching Abroad- Steps for Successfully Voting While |       |
|        | Working Outside the United S                                                   | tates |
|        |                                                                                | 7     |
| 6.     | Post Theme #6: Promoting Voting Assistance Workshops & Town Halls              | 10    |
| Long-  | ong-form Post for Blog, Message Board or LinkedIn                              |       |
| 1.     | Register to vote and request your ballot.                                      | 13    |
|        | Fill out and send in your ballot when it arrives.                              | 13    |
| Blurb  | Content for E-Newsletter or Website                                            | 14    |
| Infosh | nfosheets                                                                      |       |
| Infogr | nfographic                                                                     |       |

## **Social Media Posts**

# Post Theme #1: Two Easy Steps

## Facebook/Instagram/LinkedIn

Register and request your ballot by August 1 for the General Election. Then, cast your ballot as soon as it arrives. Head to FVAP.gov to get started.

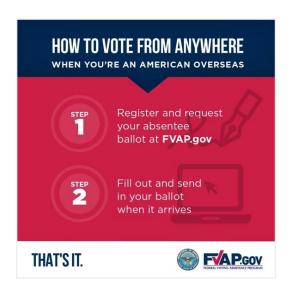

# X (Twitter)

Did you know #USCits can vote from anywhere? Here are two simple steps you can take to vote absentee in 2024.

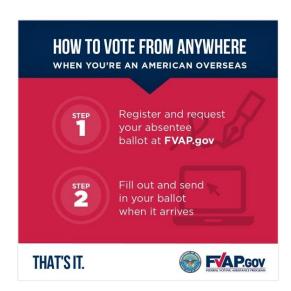

Post Theme #2: This is Voting

## Facebook/Instagram/LinkedIn

Overseas citizens do things a little differently than citizens stateside. And that includes voting. No matter where you live, you can vote absentee. Get started at <u>FVAP.gov</u>.

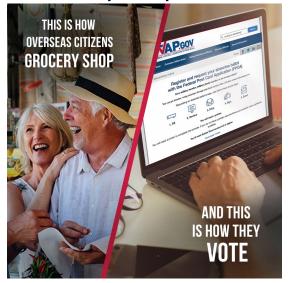

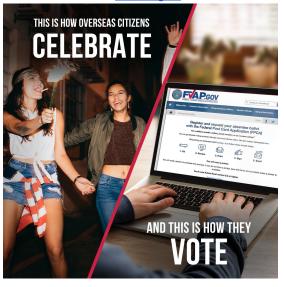

# X (Twitter)

Overseas citizens do things a little differently than citizens stateside. And that includes voting. No matter where you live, @FVAP can help you vote absentee.

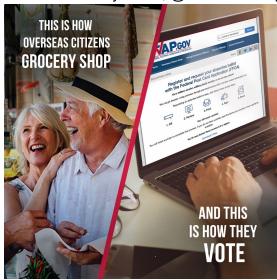

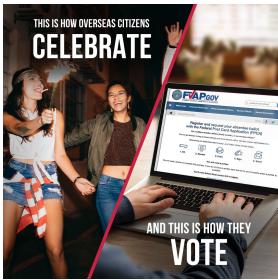

# Post Theme #3: Semester at Sea - Steps for Successfully Voting While on a Ship

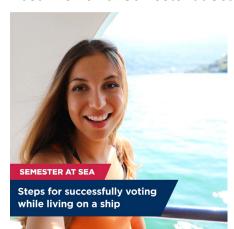

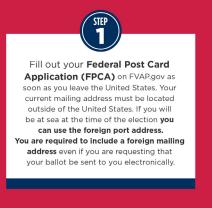

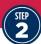

# Send your ballot back as soon as you receive it.

Check FVAP.gov to see if your state allows for electronic voted ballot return. If your state requires mail return, mail your ballot to your election office as soon as you reach the next port. If your requested ballot doesn't arrive by early October, or earlier based on your access to reliable mail service, use the Federal Write-In Absentee Ballot (FWAB) on FVAP.gov.

It works like a backup ballot.

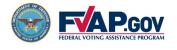

# Post Theme #4: Frequently Asked Questions from U.S. Students Studying Abroad

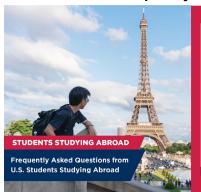

Q: Can I vote online? Can I sign my voter registration, Federal Post Card Application (FPCA)/State Ballot/Federal Write-in Absentee Ballot (FWAB) electronically?

A: States do not allow online voting, but many allow for online voter registration and alternative methods for returning the voted ballot. If your state does allow voted ballots to be emailed or uploaded, you still have to print, sign, scan, and send it to your election office.

Q: I'm already registered to vote in my home state, can my parent(s), or another family member just mail my ballot to me from the United States?

A: Your parent(s), or another family member should not mail your ballot to you from the United States. In order to have the blank ballot sent directly to you 45 days before an election, you must register to vote and request a ballot using an FPCA and send it to your election office. You can request your blank ballot to be sent to you electronically, which is the fastest way to receive your ballot.

Q: I will be studying abroad in more than one location, which one should I put down as my overseas address?

A: Use the address where you think you will be iving at the time of the election. If you are not sure of the address, put down as much as you know, even if it's just the address of the school you will be attending. You may request your blank ballot be sent to you electronically for fast receipt. Your election office mainly needs to know that you are actually overseas. If you put down a U.S. - based address your FPCA could be rejected.

Q: I already know who I want to vote for, can I send in a FWAB (back-up ballot) now just in case I don't get my state ballot in time?

A: Yes, as long as you are overseas, you can send your FWAB at any time to ensure the voted ballot arrives by the state's election deadline. Then if you receive your requested state ballot later, you can vote and send that in also. If both arrive by the deadline, the election office will only count one ballot. Be sure to indicate the election the voted ballot is for (primary, general, run-off) on the outside of the FWAB envelope.

Q: Can I send in my FPCA before I go abroad?

A: While you can register to vote before leaving, your absentee ballot request must contain your mailing address overseas.

# Post Theme #5: Vote While Teaching Abroad- Steps for Successfully Voting While Working Outside the United States

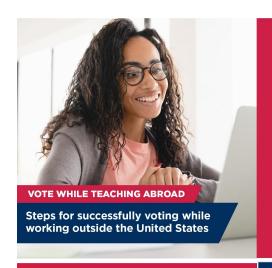

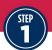

Fill out your **Federal Post Card Application (FPCA)** on FVAP.gov as soon as you leave the United States. Your current mailing address must be located outside of the United States.

You are required to include
a foreign mailing address even if you
are requesting that your ballot be
sent to you electronically.

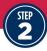

# Send your ballot back as soon as you receive it.

Check FVAP.gov to see if your state allows for electronic voted ballot return. If your state requires mail return, mail your ballot to your election office as soon as possible.

If your requested ballot doesn't arrive by early October, or earlier based on your access to reliable mail service, use the Federal Write-In Absentee Ballot (FWAB) on FVAP.gov.

It works like a backup ballot.

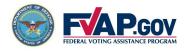

#### **How to Create Carousels and Galleries**

#### **Create a Facebook Gallery**

- **Step 1:** Go to your page/profile then to the "Photos" tab.
- Step 2: Click on "Albums" under "Photos".
- Step 3: Tap "Create Album."
- **Step 4:** Enter an album title. You can also change the privacy of your album by tapping the box above "Album Name" (this may say "Friends" or "Public" depending on your account settings)...
- **Step 5:** Tap "Upload Photos or Videos" and upload the provided images then "Save".
- Step 6: Tap "Post".

#### Create a Twitter (X) Gallery

- **Step 1:** While on your homepage, click the textbox that says "What is happening?!" to create a new post.
- Step 2: Next click on "Media", this is the icon of a landscape below the post textbox.
- Step 3: Upload the provided images and press "Open" to upload.
- **Step 4** Then select "Post". Note: you can see all media you've posted by heading to your profile and selecting the "Media" tab.

#### **Create an Instagram Carousel**

- **Step 1:** Click on the "+" button from the navigation bar at the bottom of your screen.
- Step 2: Select the option to create a new "Post."
- **Step 3:** Above your image library, you'll see an icon of a square on top of another square, this is the "Select Multiple" option. Select this option and you will notice a circle appears above each image with the first one selected displaying a "1" to indicate the order it has been selected.
- **Step 4:** Select the provided photos in the order they should be displayed then tap on "Next." You will then see the edit page, no edits are needed so select "Next" again.
- **Step 5:** Add any hashtags and a caption.
- **Step 6:** Tap on the "Share" button to make it live.

#### **Create a LinkedIn Gallery**

- **Step 1:** Click on the "Start a Post" button on your LinkedIn homepage.
- Step 2: Select "Media".

- **Step 3:** Select "Upload from Computer" and upload the provided images. On the next screen you will see a "+" button, tap this to upload more images.
- Step 4:. Tap on the "Next" button and here you can add in relevant hashtags and a caption."
- **Step 4.** Click on the "Post" button to share.

# Post Theme #6: Promoting Voting Assistance Workshops & Town Halls

**Voting Assistance Workshop: In-Person** 

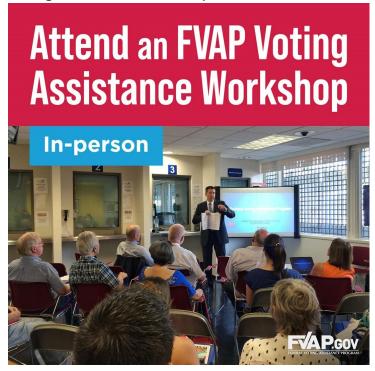

**Voting Assistance Workshop: Virtual** 

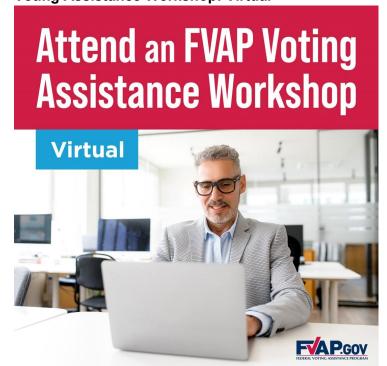

**Voting Assistance Workshop: Hybrid** 

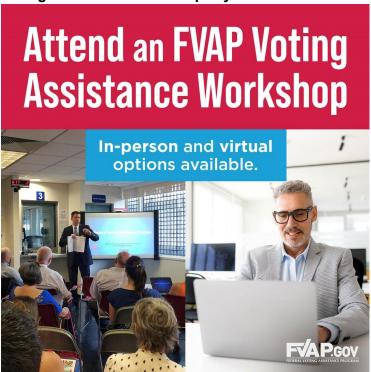

# **Editable Town Hall Workshop Template**

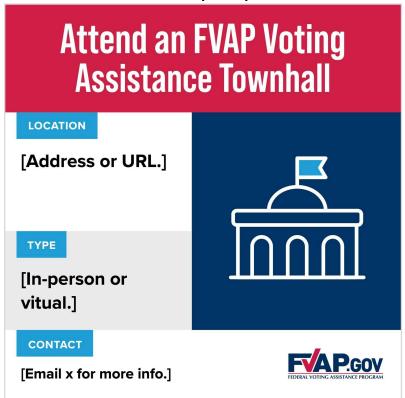

How to use the template:

- Open your PDF file in Acrobat Pro.
- Click the Edit PDF tool on the right-hand panel. ...
- Use editing tools to edit the text of PDF. You are able to edit the Address or URL, the Type of workshop (in-person or virtual) and contact information.

Export your PDF to a JPEG file for use on social media:

- Go to the menu and select "File" > "Export to" > "Image."
- Choose image format type (JPG file).
- Click "Export."
- In the "Save As" dialog box, name your file and save.

Read More on how to edit PDFs here.

# Long-Form Posts for Blog, Message Board or LinkedIn

# 2 simple steps for U.S. citizens overseas to vote from anywhere

Living across the pond? Working outside the states? No matter where you are, you can vote.

If you're a U.S. citizen living abroad, you can have your absentee ballots sent to you this election year. Here's how:

#### 1. Register to vote and request your ballot.

<u>Fill out the Federal Post Card Application (FPCA)</u> and send it to your election office by August 1 (or later depending on your state) for the General Election on November 5, 2024.

Find your state deadlines, election office's contact and other helpful information at FVAP.gov.

Your voting residence (the U.S. state or territory where you are registering to vote) is likely your legal residence or the U.S. address where you last resided. <u>Here's how to determine your voting residence</u>.

Using the FPCA ensures that your state will send your ballot to you at least 45 days before the election — a protection not guaranteed when using other forms. It's a good idea to send in a new FPCA every January and each time you move.

#### 2. Fill out and send in your ballot when it arrives.

For the General Election, you should receive your ballot by early October.

Vote and send back your ballot as soon as you receive it. The recommended vote-by date is October 13, 2024 if you're outside the U.S.

If you requested your ballot but haven't received it, <u>contact your election office</u> to ask about the status of your ballot request.

If there isn't enough time to receive and send back your ballot before the election, <u>use the Federal Write-In Absentee Ballot (FWAB)</u>. It works like a backup ballot. If your official absentee ballot arrives after sending in the FWAB, fill out and send in the official ballot too. Only one will be counted.

After you send in your ballot, you can check if it was received by your election office. Get started at FVAP.gov.

#### Blurb Content for E-Newsletter or Website

# 2 simple steps for U.S. citizens overseas to vote from anywhere

Life can take you lots of places. And you can vote from all of them. Here's how:

First, register and request your ballot. Fill out the <u>Federal Post Card Application</u> (FPCA) to get absentee ballots for all three elections in 2024. (For the General Election on November 5, do so by August 1.)

Second, when your ballot arrives, fill it out and send it in.

The Federal Voting Assistance Program makes it that simple. Get anything else you need to vote absentee at FVAP.gov.

#### **Info Sheets**

#### Semester at Sea

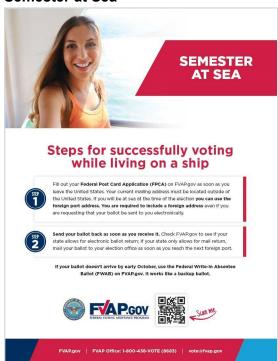

# Study Abroad FAQ

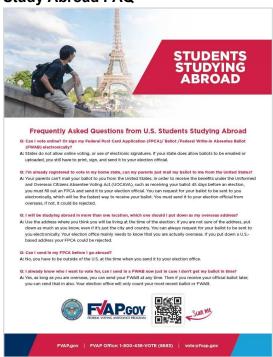

# **English Teachers Abroad**

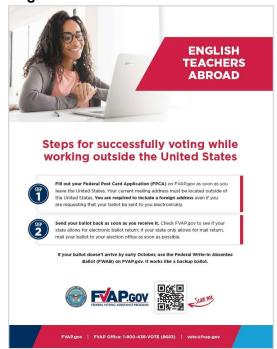

# Infographic

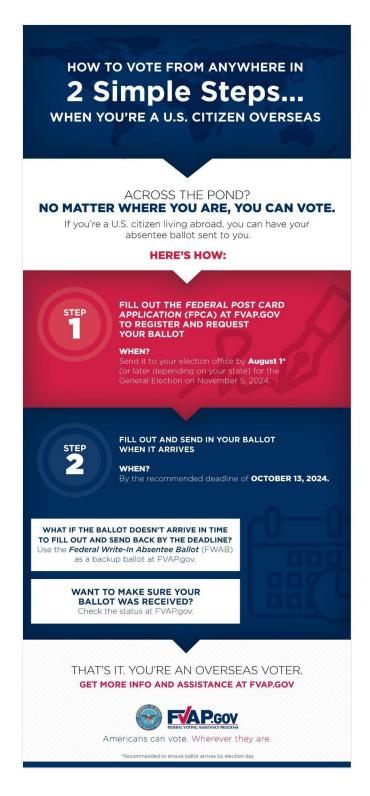